# **FC** Fuji Electric **IONITOUCH EXPRESS**

#### Tips on Macro Command – Part 1-

**Why don't you add some macro commands and make your screen program more convenient? In this MONITOUCH + EXPRESS, we will introduce tips on macro commands to minimize/maximize the overlap.**

**Let's use the macro commands more efficiently!!**

#### **How to minimize/maximize an overlap**

**Do you have a screen program which displays an overlap when alarms are occurred?**

**Overlap is a very useful function, but when it is displayed on the screen, it is not possible to operate the items which are displayed behind it.**

**Don't you think that it will be more convenient if you can minimize/maximize the overlaps used for displaying the alarm messages during any errors are occurring?** 

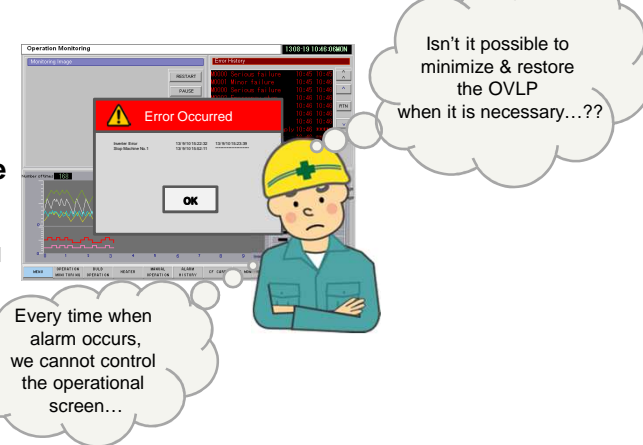

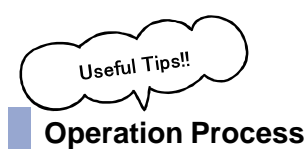

**The overlap (Alarm display) is minimized by adding some macro commands. It is restored to the original size just by touching the minimized alarm.**

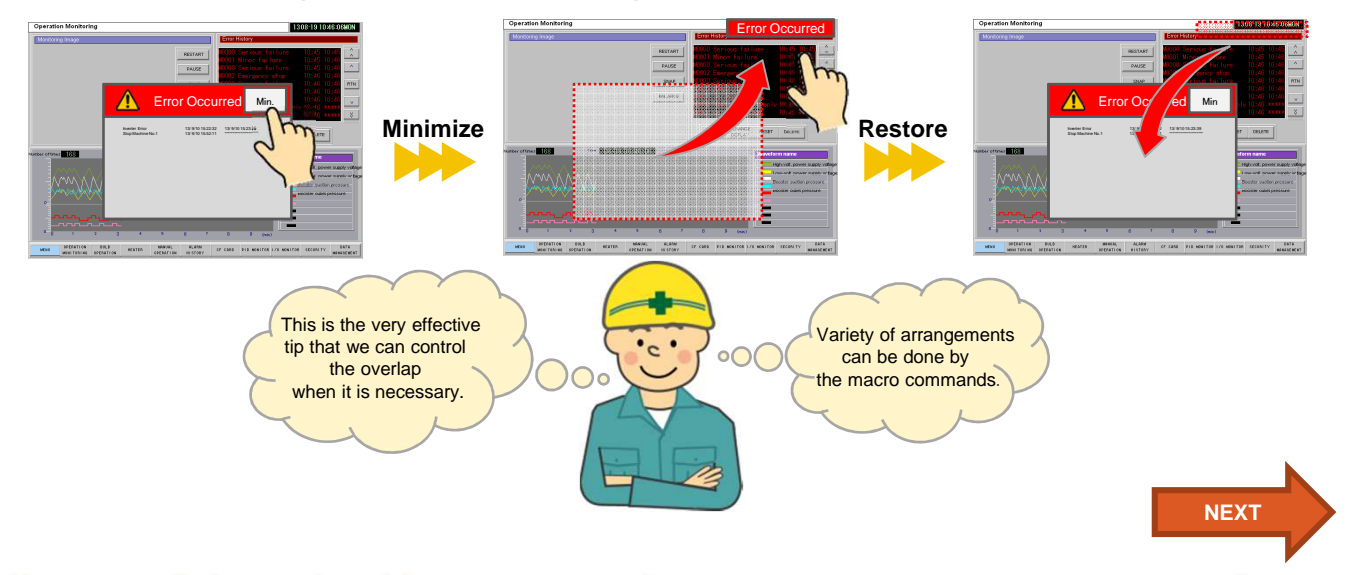

If you get a little creative with macro commands, you can create your own screen program!!

**Issue No. 38 August, 2013**

## $\ominus$  Fuji Electric **ONITOUCH EXPRESS**

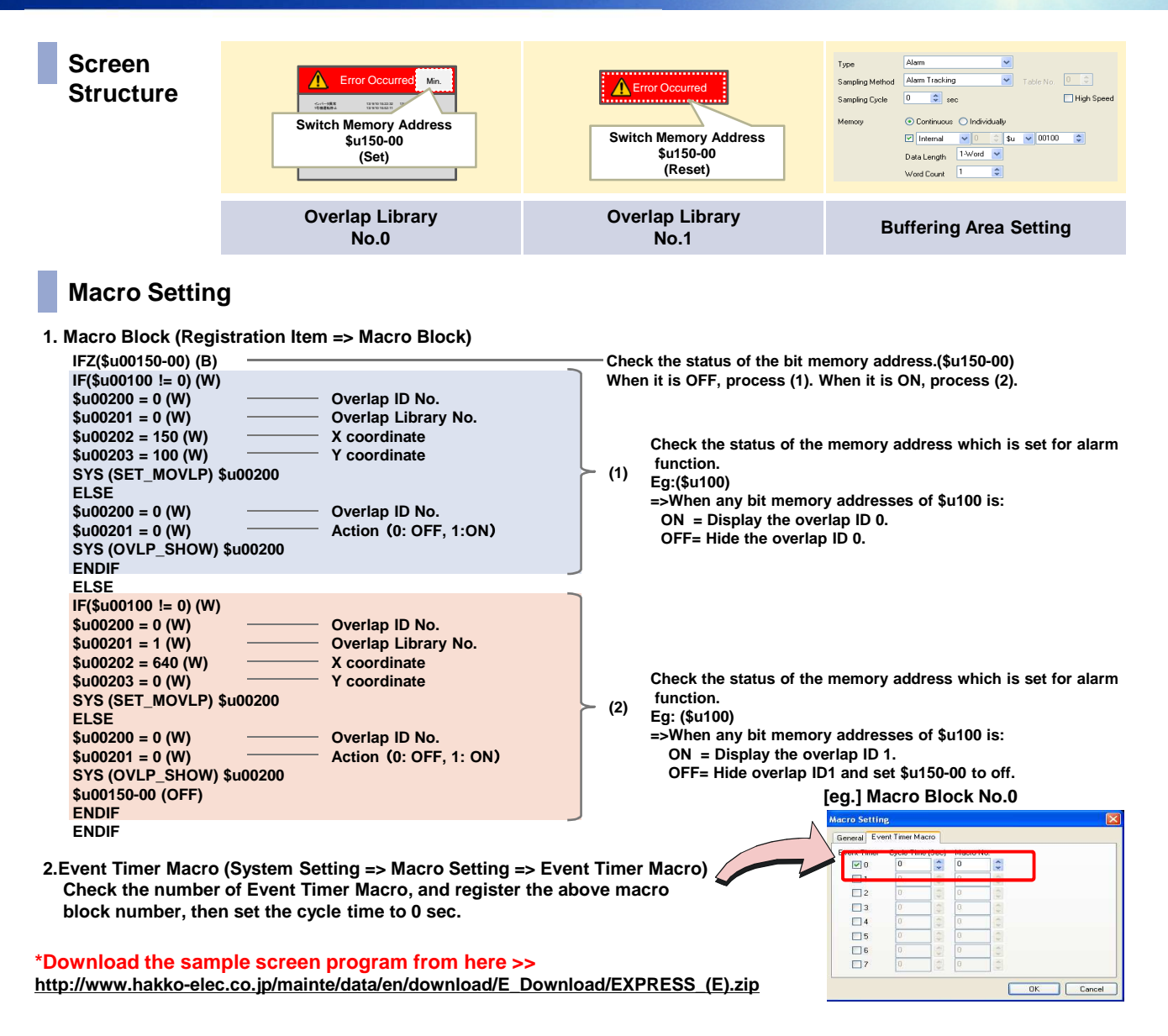

**Please refer to the "Macro Reference" for more detail regarding Macro Command. \*It is possible to refer the manual from help menu on V-SFT-5.**

### **Next MONITOUCH + EXPRESS topic**

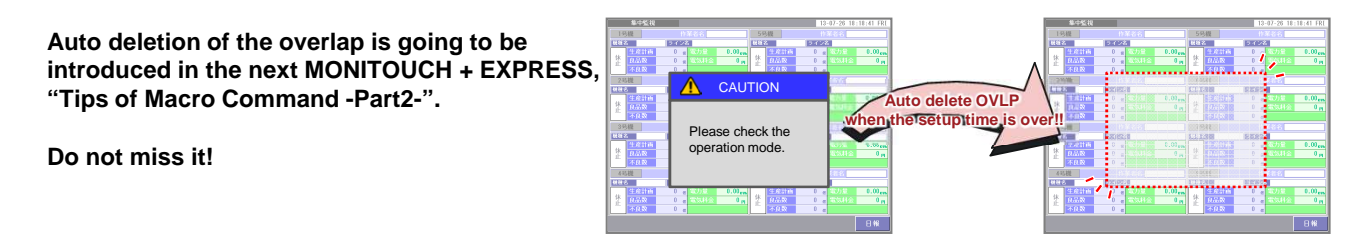

Hakko Electronics Co., Ltd.